# How to Access Wellbeats on a TV

Wellbeats *Wellness* is your virtual wellness offering to help you live a healthier life. Access 1,200+ fitness, nutrition, and mindfulness classes for all ages, levels, abilities, and interests - right on your TV!

Here are 3 ways to stream Wellbeats *Wellness* classes on a TV.

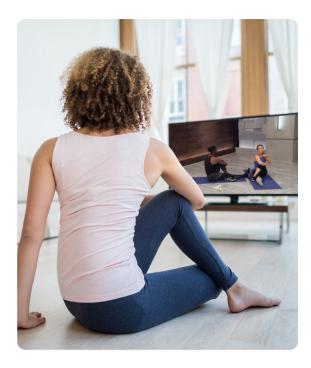

## **1. CONNECT YOUR LAPTOP, TABLET, OR MOBILE DEVICE TO ANY TV WITH AN HDMI CABLE**

Display Wellbeats *Wellness* on any TV by connecting to your laptop, tablet, or mobile device with your own HDMI cable.

#### Steps to connect via HDMI cable:

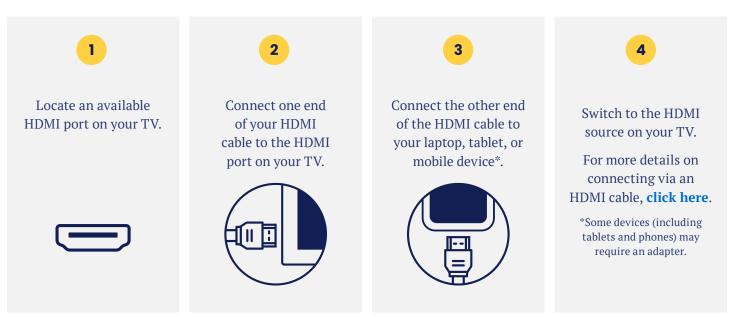

## 2. USE GOOGLE CHROMECAST TO WIRELESSLY STREAM WELLBEATS WELLNESS FROM YOUR APPLE OR ANDROID DEVICE TO A TV

Google Chromecast is a streaming media adapter that connects to your TV's HDMI port and allows you to play Wellbeats *Wellness* on a TV. There are two ways to play Wellbeats *Wellness* via Google Chromecast: video casting and screen mirroring. Video casting allows you to see only the video screen of a class on your Chromecastenabled TV. Screen mirroring allows you to see your entire Android or Apple device's screen on your Chromecast-enabled TV.

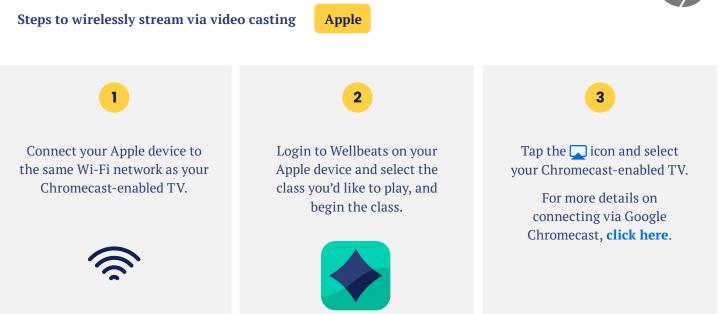

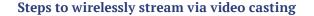

Android

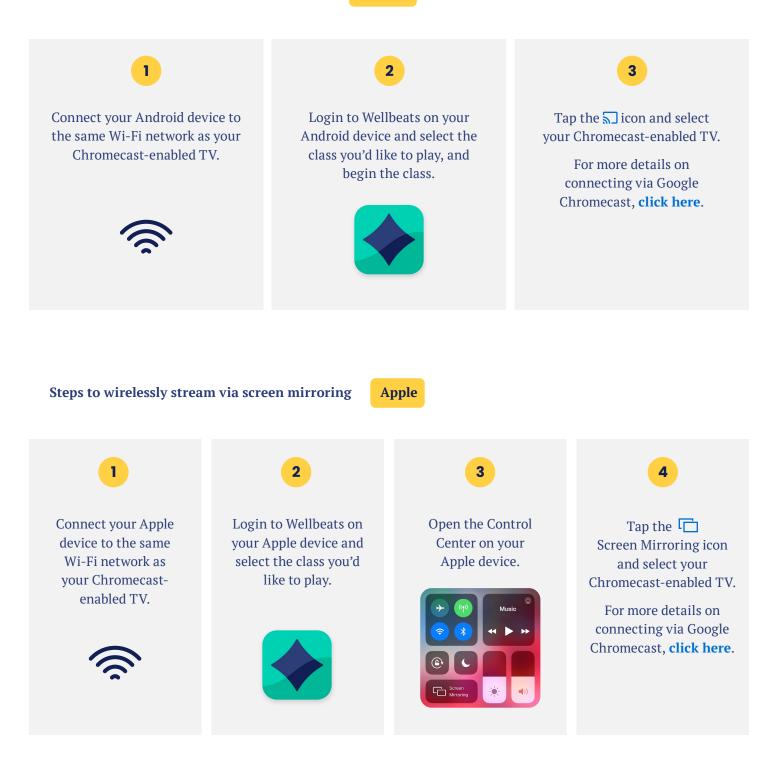

#### 3. USE VIDEO CASTING ON YOUR ANDROID DEVICE TO ROKU ON YOUR TV

Roku is a streaming media adapter that connects to your TV's HDMI port and allows you to play Wellbeats *Wellness* on a TV. There are two ways to play Wellbeats *Wellness* via Roku: video casting or screen mirroring. Video casting allows you to see only the video screen of a class on your TV. Screen mirroring allows you to see your entire device's screen on your TV.

# Roku

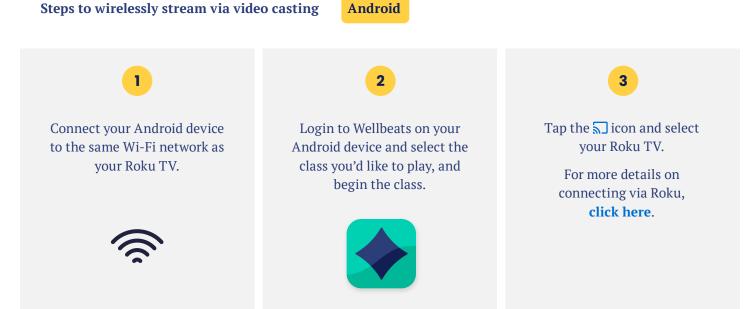

For any questions, please contact Wellbeats *Wellness* at **855-520-7500** or **support@wellbeats.com** 

Available streaming options, user experience, and navigation may vary according to the type and version of your device.